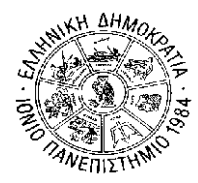

**ΙΟΝΙΟ ΠΑΝΕΠΙΣΤΗΜΙΟ**

**ΤΜΗΜΑ ΠΛΗΡΟΦΟΡΙΚΗΣ Γραμματεία** 

## **ΑΝΑΚΟΙΝΩΣΗ**

## **«Εγγραφή στο Εξάμηνο – Δήλωση Μαθημάτων Εαρινού Εξαμήνου»**

Ενημερώνουμε τους φοιτητές του Τμήματος Πληροφορικής του Ιονίου Πανεπιστημίου ότι σύμφωνα με το άρθρο 33, παρ.2 του νόμου 4009/2011, «*ο φοιτητής εγγράφεται στη σχολή στην αρχή κάθε εξαμήνου σε ημερομηνίες που ορίζονται από την κοσμητεία και δηλώνει τα μαθήματα που επιλέγει. Αν δεν εγγραφεί για δύο συνεχόμενα εξάμηνα, διαγράφεται αυτοδικαίως από τη Σχολή*».

Από διευκρινιστική εγκύκλιο του Υπουργείου Παιδείας (Αρ. Πρωτ. Φ5/18347/Β3/21- 2-2012) προκύπτει ότι:

«*Η εγγραφή και η δήλωση μαθημάτων αποτελούν από κοινού απαραίτητες ενέργειες προκειμένου ο φοιτητής να έχει ενεργή παρουσία στο Ίδρυμα. Άλλως, μετά την παρέλευση δύο εξαμήνων η διαγραφή του κρίνεται σύμφωνα με το νόμο επιβεβλημένη*».

**Η εγγραφή στο εξάμηνο και οι δηλώσεις μαθημάτων επιλογής εαρινού εξαμήνου ακαδ. έτους 2014-15** θα γίνουν από **9-2-2015 έως και 6-3-2015. Ο φοιτητής ταυτόχρονα με τη δήλωση μαθημάτων επιλογής εγγράφεται αυτόματα και στο εξάμηνο.** 

Είναι δυνατή η **εγγραφή στο εξάμηνο χωρίς να δηλωθούν μαθήματα** *(π.χ. ένας φοιτητής που έχει ολοκληρώσει τις υποχρεώσεις του ως προς τα μαθήματα, αλλά θέλει να ανανεώσει την εγγραφή του για την εκπόνηση της πτυχιακής εργασίας)*. Αφού συνδεθεί ο χρήστης στο σύστημα και είναι περίοδος δηλώσεων μπορεί να μεταβεί στη σελίδα της δήλωσής του για την τρέχουσα περίοδο και να κάνει εγγραφή επιλέγοντας **«Αποστολή»**  κενής δήλωσης. Το σύστημα θα του εμφανίσει το παρακάτω μήνυμα (Εικόνα 1) :

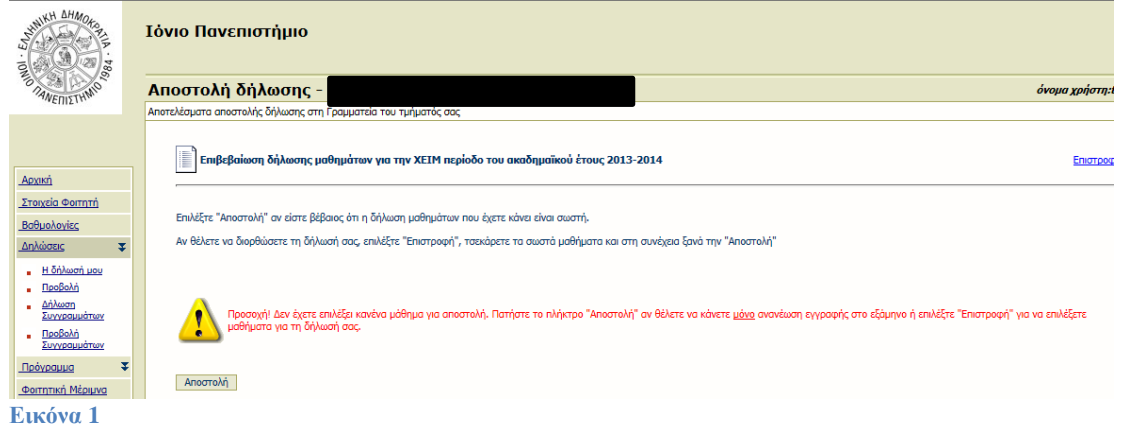

Πατώντας την επιλογή **Αποστολή**, και πριν γίνει η αποθήκευση της εγγραφής στη βάση δεδομένων, εμφανίζεται αυτόματα στο σύστημα σελίδα **επιβεβαίωσης (Εικόνα 2)**, όπου ο φοιτητής ενημερώνεται ότι δεν έχει επιλέξει κάποιο μάθημα και ότι θα γίνει μόνο ανανέωση εγγραφής στο σύστημα χωρίς μαθήματα δήλωσης . Εφόσον ο φοιτητής συμφωνεί μπορεί να πατήσει το πλήκτρο **Αποστολή** , οπότε η εγγραφή σε εξάμηνο αποστέλλεται στο σύστημα και αποθηκεύεται στη βάση δεδομένων.

Αφού γίνει η αποστολή της εγγραφής, το σύστημα αυτόματα ενημερώνει το εξάμηνο φοίτησης του φοιτητή.

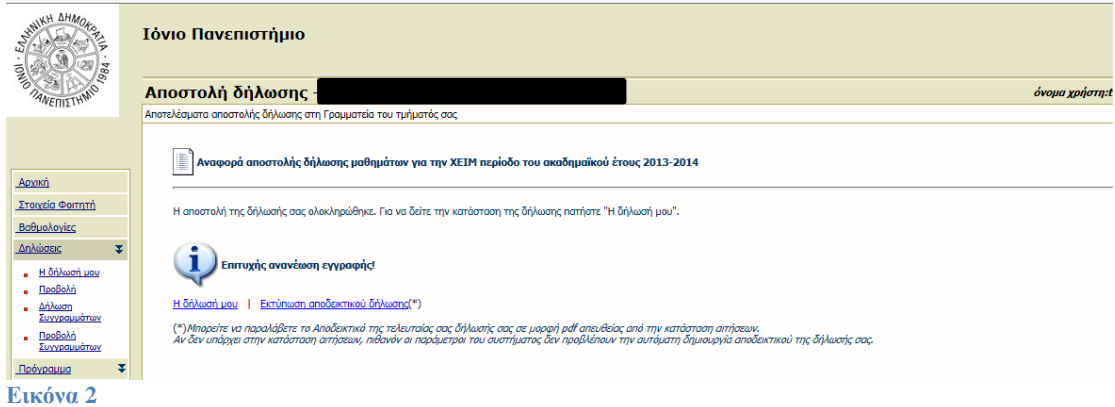

Αν στην οθόνη αυτή ο φοιτητής επιλέξει **Εκτύπωση αποδεικτικού δήλωσης**, μπορεί να τυπώσει την ακόλουθη βεβαίωση (Εικόνα 3).

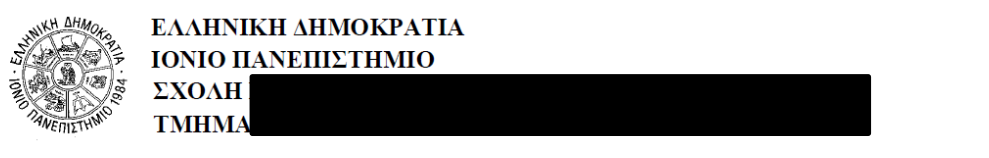

Ημερομηνία: 21/1/2014

## Δήλωση Μαθημάτων Χειμερινού Εξαμήνου 2013-14

Τρέχον εξάμηνο: 4 Ημερομηνία Ανανέωσης Εγγραφής: 21/1/2014 Τελευταία Τροποποίηση: 21/1/2014 10:51

> $\overline{0}$  $\overline{0}$

Σύνολο ECTS Δήλωσης:

**Εικόνα 3**